## **Περιστατικά, επισκέψεις και ιατρικές πράξεις**

Όταν έχετε επιλέξει ένα ασθενή, οι διαθέσιμες επιλογές από το Φάκελο του ασθενούς είναι:

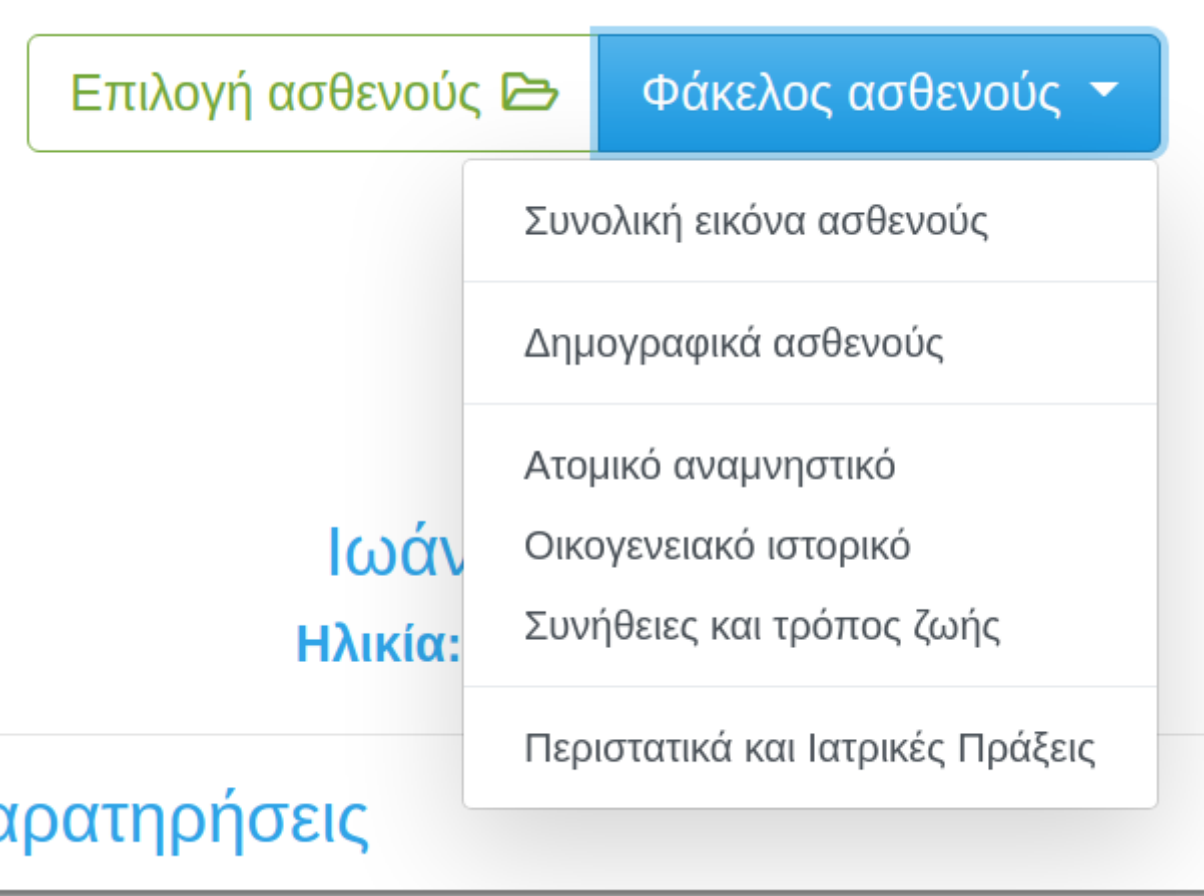

Μια από αυτές είναι τα "Περιστατικά και Επισκέψεις".

Πρόκειται για μια συνοπτική παρουσίαση των Περιστατικών για τα οποία έχετε εξετάσει τον ασθενή και των Επισκέψεων ή Ιατρικών πράξεων που αντιστοιχούν σε καθένα από αυτά. Η παρουσίαση γίνεται με αντίστροφη χρονολογική σειρά (τα πιο πρόσφατα πρώτα).

**Για να επιλέξετε ένα Περιστατικό** και να το επεξεργαστείτε απλά κάνετε click πάνω σε αυτό. Το ίδιο ισχύει για μία Επίσκεψη ή Ιατρική πράξη.

**Για να εισάγετε νέο Περιστατικό** απλά πατήστε το κουμπί "Νέο περιστατικό". Αντίστοιχα για μία Επίσκεψη.

## ΠΕΡΙΣΤΑΤΙΚΟ

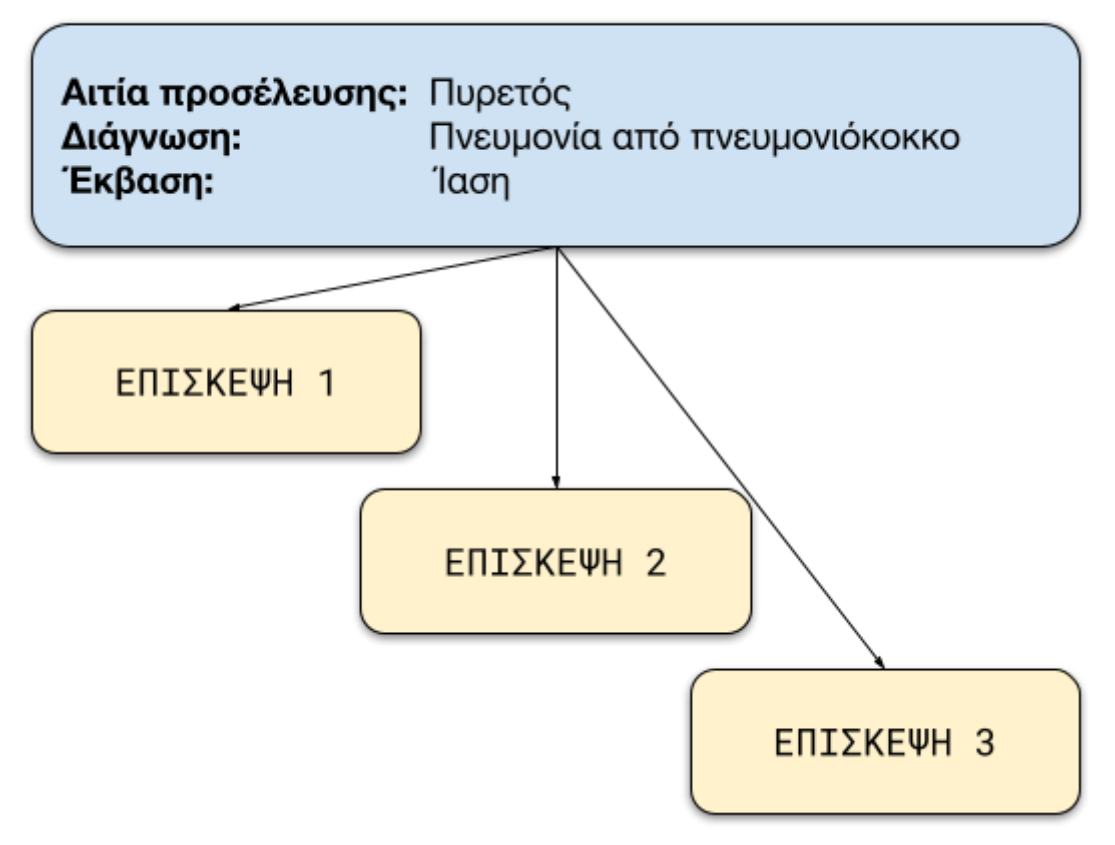

Όπως φαίνεται από το παραπάνω σχήμα, με τον όρο **Περιστατικό** εννοούμε το διάστημα από τη στιγμή που εκδηλώθηκε η νόσος μέχρι την έκβαση αυτής της κατάστασης. Συνήθως κρατάει κάποιες μέρες ή περισσότερο.

Ενα περιστατικό περιλαμβάνει μία ή (συνήθως) περισσότερες Επισκέψεις ή Ιατρικές πράξεις.

Με τον όρο **Επίσκεψη ή Ιατρική πράξη** εννοούμε το χρόνο "συνάντησης" του Ιατρού με τον Ασθενή με σκοπό την παροχή κάποιας **υπηρεσίας** (αποδίδεται καλά με τον ξενόγλωσσο όρο "encounter").

Μια **Υπηρεσία** μπορεί να είναι

- απλά μια κλασσική Επίσκεψη (medical visit), διαδικασία κοινή για τις περισσότερες Ιατρικές Ειδικότητες
- για τον Γαστρεντερολόγο μπορεί να είναι μια ενδοσκοπική εξέταση
- για τον Ακτινολόγο ένα Υπερηχογράφημα
- για τον Χειρουργό μια Επέμβαση
- για τον Διαιτολόγο μια Δίαιτα
- για το Φυσικοθεραπευτή για Συνεδρία Ηλεκτροθεραπείας κοκ

Μπορείτε εύκολα να [διαχειριστείτε τις υπηρεσίες](https://app.medisign.gr/my-services) που παρέχετε (και τις σχετικές τιμές).

Κάθε φορά που εισάγετε ένα νέο ασθενή στο αρχείο σας, το MediSign εισάγει αυτόματα το πρώτο **Περιστατικό** και την πρώτη **Επίσκεψη** που αφορά αυτό το Περιστατικό.

Έτσι, μπορείτε άμεσα να εισάγετε ιατρική πληροφορία ή/και να τιμολογήσετε τον ασθενή σας για την υπηρεσία που του προσφέρατε.

Στην πορεία μπορείτε εύκολα να εισάγετε Νέα Περιστατικά (και Επισκέψεις), όταν αυτό χρειαστεί.

## **Δείτε το video**

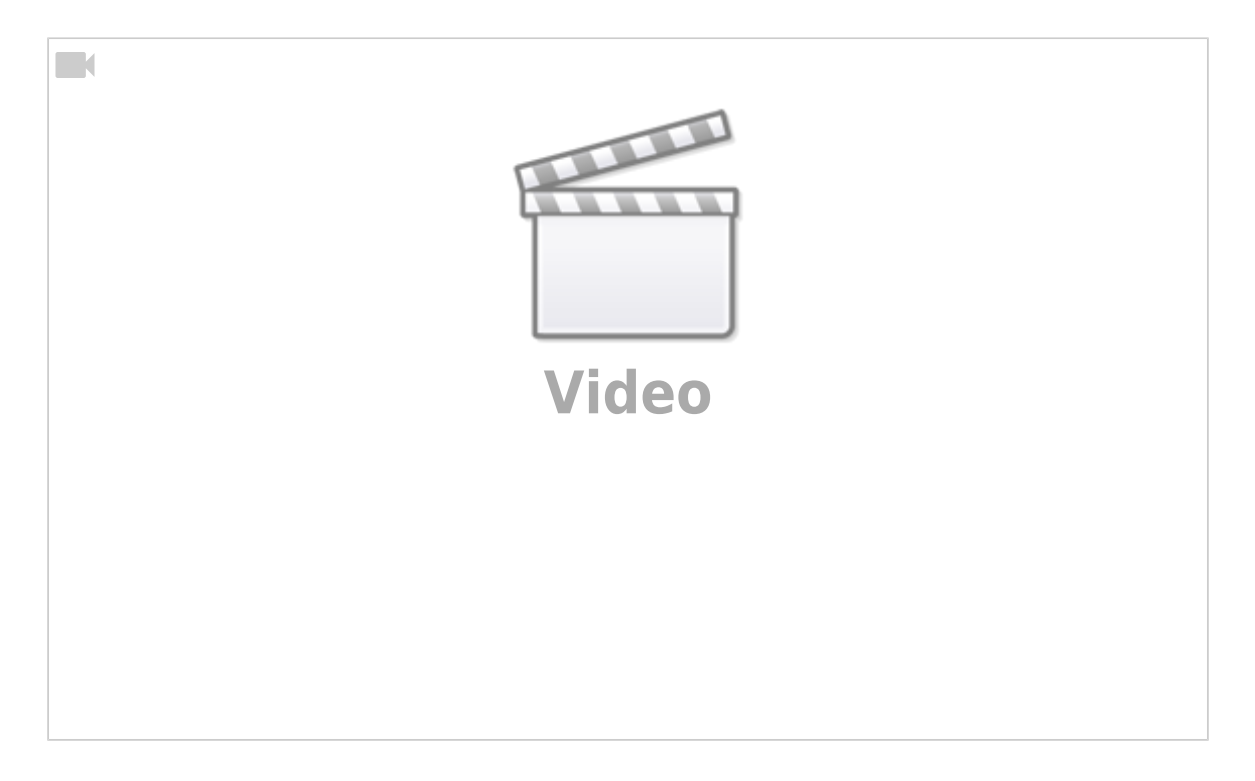

From: <https://docs.medisign.gr/>- **docs.medisign.gr**

Permanent link: **<https://docs.medisign.gr/manual/cases-encounters>**

Last update: **2021/08/17 18:45**

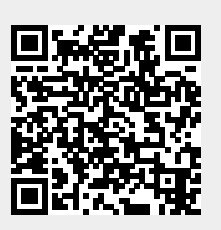